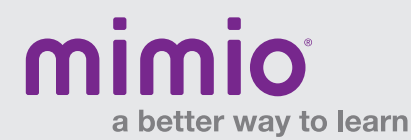

## MimioView Hardware Reference Card

The MimioView<sup>™</sup> document camera works seamlessly with MimioStudio<sup>™</sup> classroom software to display documents, 3-D objects, and microscope slides for your entire class to view. You can use the MimioView camera to display still images or live video.

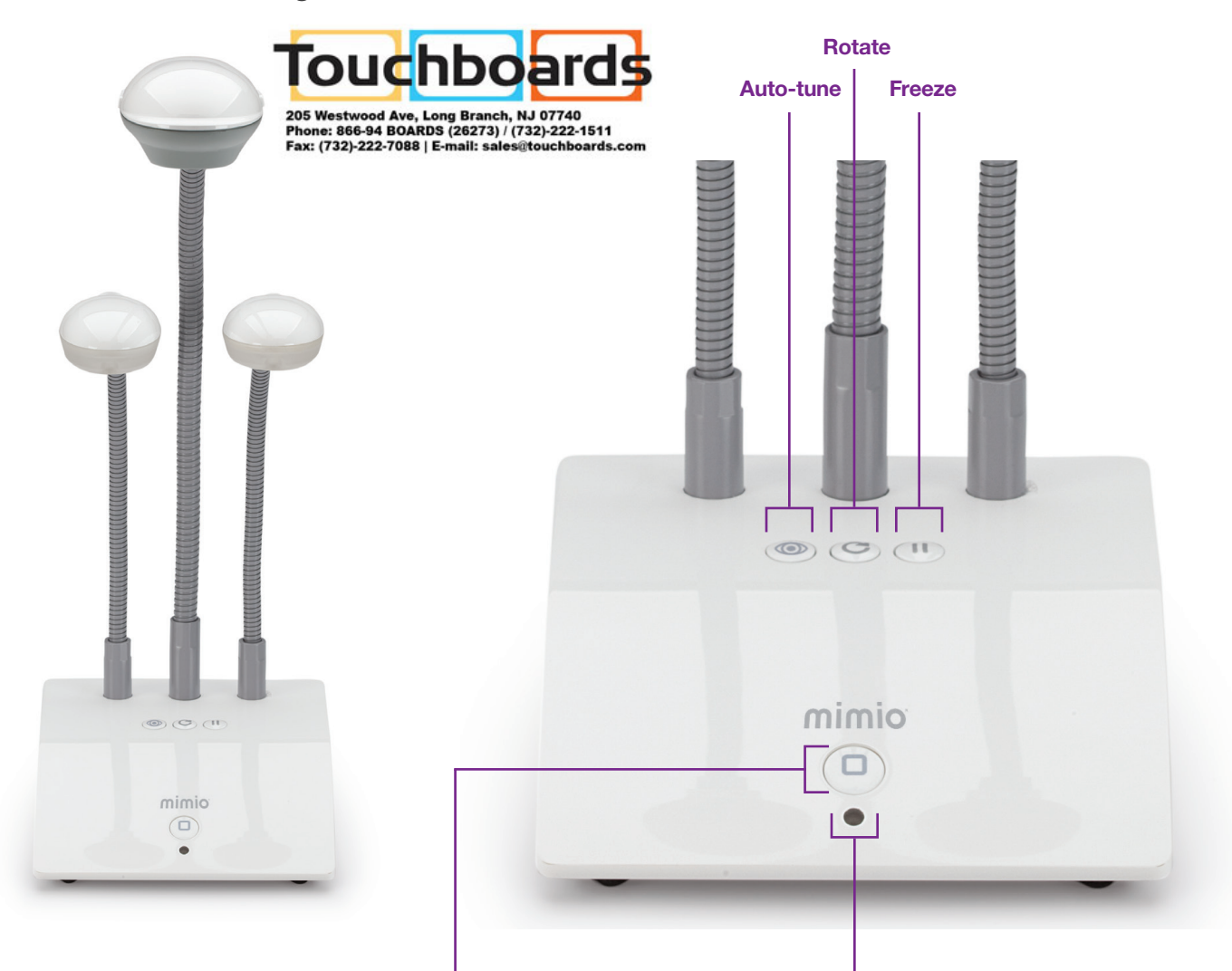

## View Button

Press to open the MimioStudio™ View window and turn the camera and lights on.

Press again to close the MimioStudio View window and turn the camera and lights off.

## Status Light

**Off:** Not receiving power; USB cable is not connected, or computer is turned off.

**Solid Green:** MimioView is connected and receiving power; MimioStudio software is running.

Flashing Green: MimioView is connected and receiving power; MimioStudio software is not running.

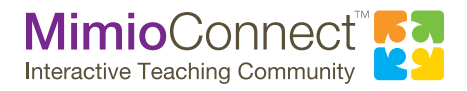

For more info, please visit us at mimio.com. Join our worldwide teacher community at mimioconnect.com. © 2013 Mimio